## **[Effettuare re-sync del Token](http://docs.ccd.uniroma2.it/effettuare-re-sync-del-token/)**

Puo' capitare che il Token C100 perda la sincronizzazione nel generare i pin rendendo inutilizzabile la firma.

Per ripristinare il funzionamento occorre sincronizzare l'apparecchio tramite il sito www.pec.it nellazione "Gestione e Supporto" – "Firma Digitale" – "Gestisci la tua firma"

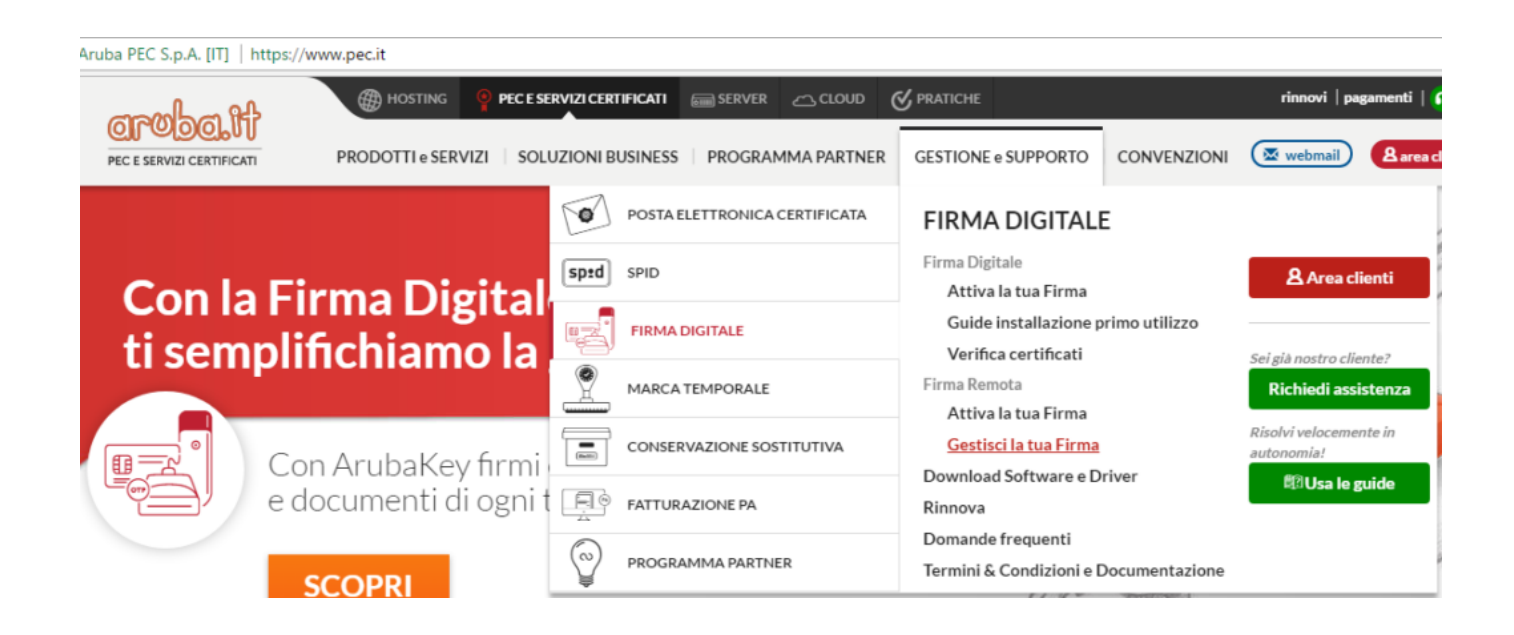

Nella scermata di Login inserire

- Username: il proprio codice fiscale minuscolo
- Password: la password riportata sulla card verde o quella attualmente in uso se cambiata

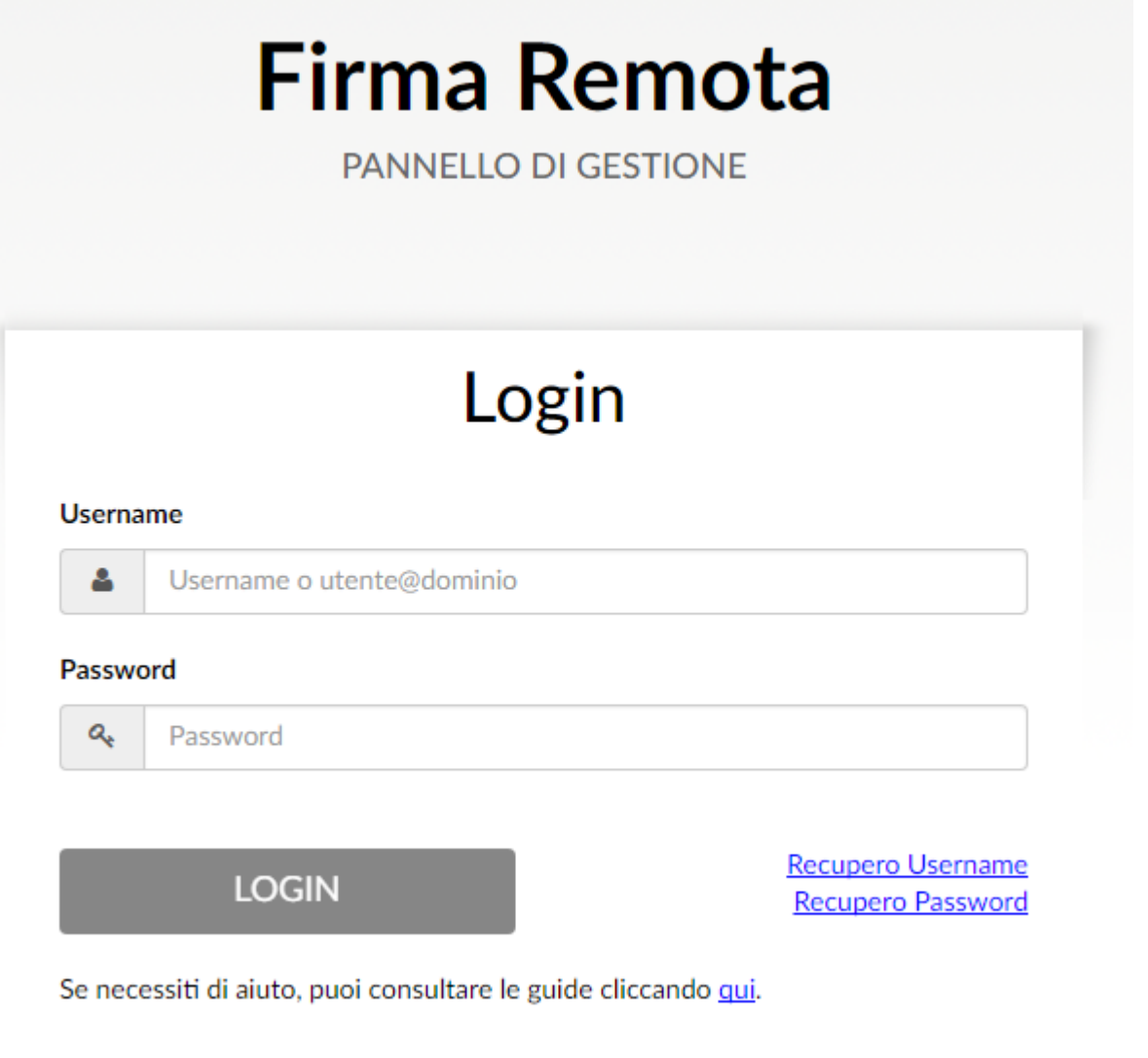

Andare nella sezione "Gestione Dispositivi"

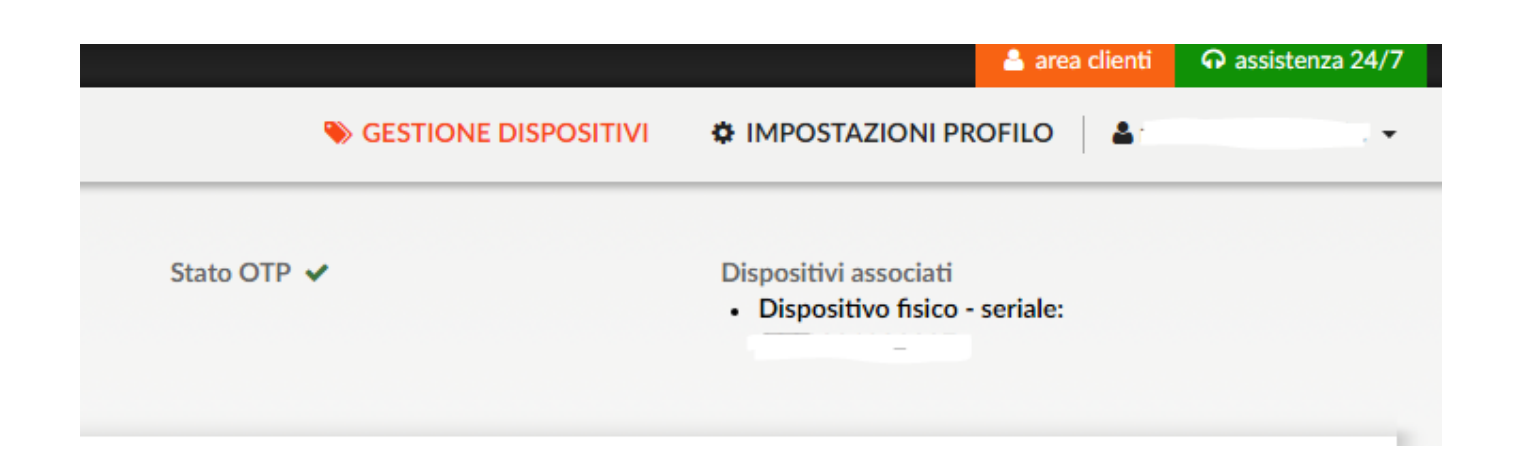

Inserire:

Codice Utente: il codice dietro la card verde della licenza

Codice OTP1: un pin generato dal token

Codice OTP2: il pin successivo (dopo circa 10 secondi ripremento il pulsante)

e cliccare su "Sincronizza dispositivo"

## Sincronizzazione dispositivo

In caso di un non corretto funzionamento del dispositivo, ti consigliamo di effettuare la sincronizzazione compilando i campi con le informazioni richieste.

## Codice utente O a Codice utente Codice OTP 1 Codice OTP 1  $\mathbf{U}$ Codice OTP 2  $\mathbf 0$ Codice OTP 2 SINCRONIZZA DISPOSITIVO

Se ok verrà visualizzato il messaggio di conferma

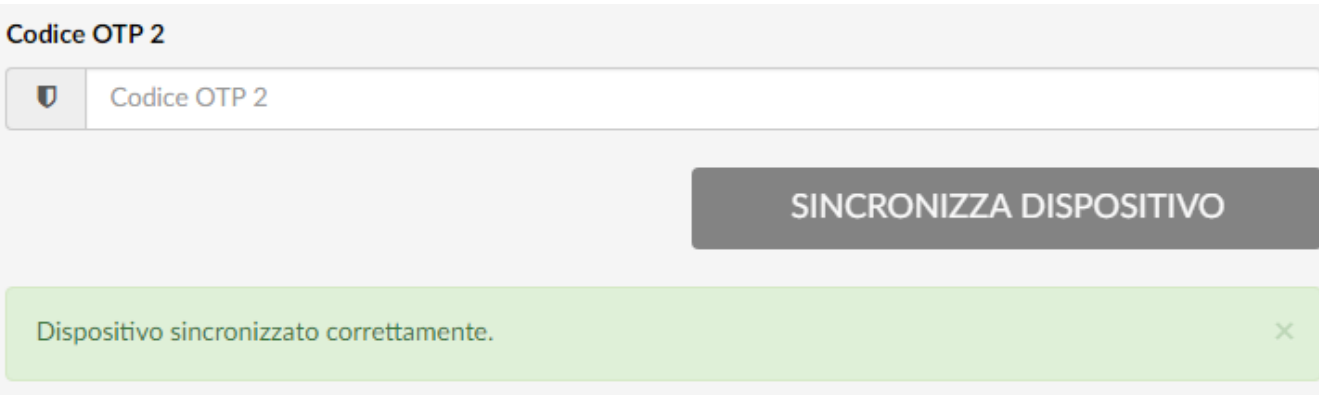